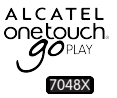

# Guide d'utilisation rapide

**Important :** Nous vous remercions d'avoir fait l'acquisition de l'appareil ALCATEL ONETOUCH 7048X. Nous espérons que vous apprécierez cette expérience de communication mobile de qualité exceptionnelle.

Votre téléphone est un appareil monocoque, et, par conséquent, le cache arrière et la batterie ne sont pas amovibles. Il est strictement interdit au personnel non autorisé de démonter le téléphone.

Si votre téléphone ne fonctionne pas normalement, essayez de le redémarrer en appuyant sur la touche Marche-Arrêt pendant au moins 8 secondes jusqu'à ce que l'écran de démarrage s'affiche.

Si une erreur grave survient et ne peut être résolue par un redémarrage, vous devrez sans doute rétablir les paramètres par défaut en appuyant de manière prolongée sur les touches Marche-Arrêt et Volume haut jusqu'à ce que l'écran de démarrage s'affiche. Puis sélectionnez « Redémarrer le système maintenant » et appuyez sur la touche Marche-Arrêt pour confirmer.

Remarque : Veuillez effectuer ces opérations avec précaution, car cela a pour effet d'effacer vos paramètres personnalisés ainsi que les données enregistrées sur le téléphone, comme les SMS, les contacts, les morceaux de musique, etc.

Pour obtenir des informations détaillées sur l'utilisation du téléphone, accédez au site www.alcatelonetouch.com et téléchargez le guide d'utilisateur complet. Sur ce site Web, vous pouvez également consulter la rubrique FAQ, procéder à des mises à jour de logiciels, etc.

**ALCATEL** onetouch. Français - CJB64HAALABA

## Table des matières

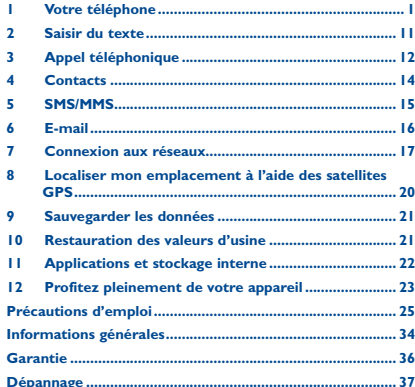

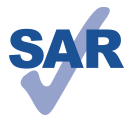

Ce produit est conforme à la limite nationale de DAS de 2,0 W/kg. Les valeurs spécifiques de DAS maximales peuvent être consultées à la page 30 de ce guide d'utilisateur. Lorsque vous transportez ce produit ou que

www.sar-tick.com

vous l'utilisez à proximité de votre corps, vous devez soit utiliser un accessoire homologué tel qu'un étui, soit le maintenir à une distance de 1,0 cm de votre corps, afin de respecter les exigences en matière d'exposition aux radiofréquences. Notez que ce produit peut transmettre des ondes même si aucun appel n'est en cours

### PROTECTION DE L'AUDITION

Pour empêcher tout dommage auditif, évitez les écoutes à volume amplifié pendant des périodes prolongées. Prenez toutes les précautions qui s'imposent lorsque vous rapprochez l'appareil de votre oreille et que le haut-parleur est activé

## Votre téléphone..

#### $1.1$ **Touches et connecteurs**

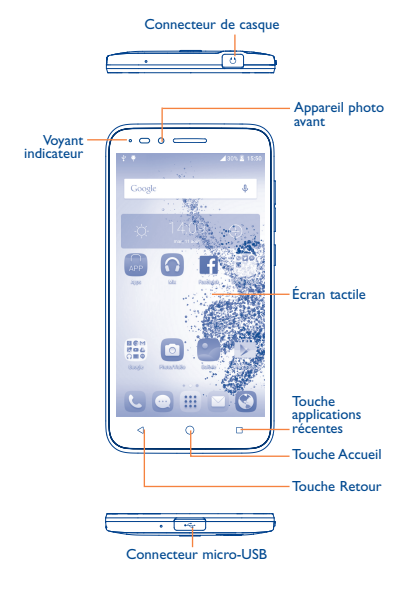

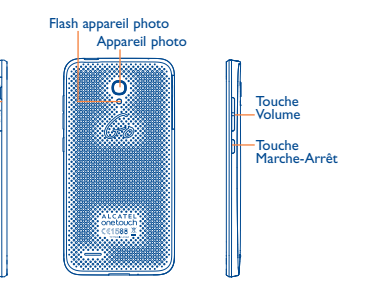

## **Touche applications récentes**

• Appuyer sur cette touche pour afficher les applications utilisées récemment.

## **Touche Accueil**

Fente carte<br>SIM / carte SD

- Depuis chaque application ou écran, appuyer sur cette touche pour revenir à l'écran d'accueil.
- Appuyer de manière prolongée pour afficher l'icône de recherche Google. Faire glisser le doigt sur l'icône pour ouvrir la recherche Google.

#### **Touche Retour**

• Appuyer sur cette touche pour revenir à l'écran précédent ou pour fermer une boîte de dialogue, le menu des options, le panneau de notification, etc.

Ces touches sont visibles lorsque le téléphone est déverrouillé.

## **Touche Marche-Arrêt**

- Appuyer : Verrouiller l'écran / allumer l'écran.
- Appuyer de manière prolongée : afficher le menu contextuel pour choisir entre Éteindre / Redémarrer / Mode Avion.
- Appuyer de manière prolongée sur les touches **Marche-Arrêt** et **Volume haut** pour réinitialiser le téléphone.
- Appuyer de manière prolongée sur les touches **Marche-Arrêt** et **Volume bas** pour faire une capture d'écran.
- Appuyer sur la touche **Marche-Arrêt** pendant au moins 8 secondes pour forcer le redémarrage ou la maintenir appuyée plus longtemps pour éteindre le téléphone.

## **Touches de volume**

- En mode Appel, régler le volume du combiné ou du kit piéton.
- En mode Musique / Vidéo / Streaming, régler le volume multimédia.
- En mode Général, régler le volume de la sonnerie.
- Couper la sonnerie d'un appel entrant.
- En mode appareil photo, appuyez sur la touche **Volume haut** et **Volume bas** pour passer en mode rafale.

## **1.2 Mise en marche**

## **1.2.1 Configuration**

## **Insérer ou extraire la carte SIM et la carte SD**

Vous devez insérer votre carte SIM pour pouvoir passer des appels. Vous n'avez pas besoin d'éteindre votre téléphone avant d'insérer ou de retirer la carte SIM, car ce téléphone peut supporter l'échange à chaud.

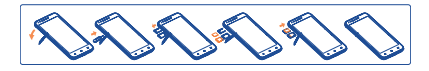

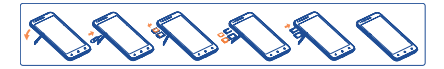

Avant de mettre en place ou de retirer la carte SIM ou la carte microSD, utilisez une épingle pour appuyer dans le petit orifice jusqu'à ce que le cadre de la carte SIM / microSD sorte.

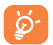

Votre téléphone prend uniquement en charge les cartes nano SIM. N'essayez pas d'insérer un autre type de carte SIM, car vous risqueriez d'endommager le téléphone. Avant d'extraire la carte SD, assurez-vous de l'avoir éjectée (**Paramètres \ Stockage \ Retirer la carte SD**) afin d'éviter toute perte de données ou tout dommage matériel.

## **Charger la batterie**

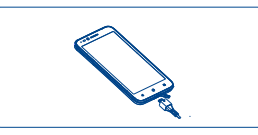

Branchez le chargeur de batterie sur le téléphone, puis sur la prise secteur. Le voyant indicateur s'allume pendant le chargement.

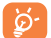

Afin de réduire la consommation électrique et le gaspillage d'énergie, une fois la batterie complètement chargée, débranchez votre chargeur. Désactivez les applications Wi-Fi, GPS, Bluetooth ou fonctionnant en arrière-plan lorsqu'elles ne sont pas utilisées. Réduisez la durée du rétroéclairage, etc.

## **1.2.2 Allumer votre téléphone**

Appuyez de manière prolongée sur la touche **Marche-Arrêt** pour allumer le téléphone. L'écran s'allume au bout de quelques secondes.

#### **Configurer votre téléphone pour la première fois**

Au tout premier allumage de votre téléphone, vous devez définir les options suivantes : Langue, Compte Google, etc.

Même si aucune carte SIM n'est installée, vous pouvez quand même allumer votre téléphone et vous connecter à un réseau Wi-Fi, vous connecter à votre compte Google et utiliser certaines fonctions du téléphone.

## **1.2.3 Éteindre votre téléphone**

Appuyez de manière prolongée sur la touche **Marche-Arrêt** depuis l'écran d'accueil jusqu'à ce que les options du téléphone apparaissent, puis sélectionnez **Éteindre**.

## **1.3 Écran d'accueil**

Vous pouvez déplacer tous les éléments (applications, raccourcis et widgets) que vous utilisez le plus fréquemment sur votre écran d'accueil pour pouvoir y accéder rapidement. Appuyez sur la touche **Accueil** pour passer à l'écran d'accueil.

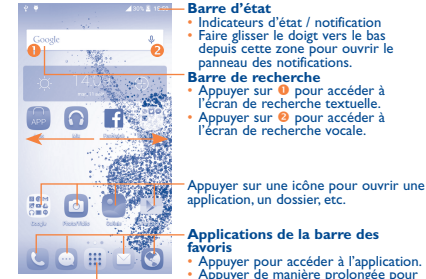

• Appuyer pour accéder à l'application. • Appuyer de manière prolongée pour déplacer l'application ou en changer.

Appuyer pour afficher la liste des applications.

L'écran d'accueil est conçu dans un format étendu offrant un espace supplémentaire pour ajouter des applications, des raccourcis, etc. Faites glisser l'écran d'accueil horizontalement, à gauche et à droite, pour obtenir une vue complète.

## **1.3.1 Utiliser l'écran tactile**

## **Appuyer (sélectionner)**

Pour accéder à une application, appuyez dessus avec le doigt.

**Pression maintenue** 

Pour accéder aux options disponibles, appuyez de manière prolongée.

## **Faire glisser**

Placez le doigt sur l'écran afin de faire glisser un objet ailleurs.

## **Faire dérouler**

Faites glisser le doigt sur l'écran afin de faire défiler vers le haut ou le bas les applications, les images, les pages Web, etc.

## **Feuilleter**

Comparable au glissement, ce geste permet des déplacements plus rapides.

## **Pincer / Écarter**

Placez deux doigts sur la surface de l'écran, puis écartez-les ou rapprochez-les pour redimensionner un élément à l'écran.

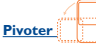

Réorientez automatiquement l'écran du mode Portrait au mode Paysage en faisant pivoter le téléphone pour bénéficier d'un affichage plus étendu.

## **1.3.2 Barre d'état**

La barre d'état vous permet de visualiser l'état du téléphone (à droite) et des informations de notification (à gauche).

## **Icônes d'état**

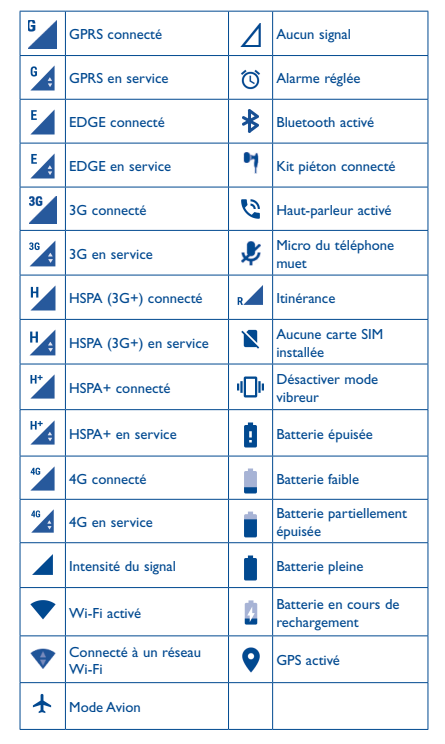

## **Icônes de notification**

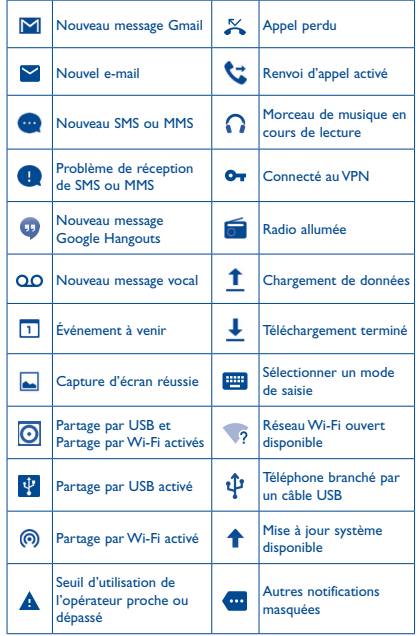

Appuyez sur la barre d'état et faites-la glisser vers le bas pour ouvrir le volet des paramètres rapides ou le volet des notifications. Faites-la glisser vers le haut pour la refermer. En cas de notifications, vous pouvez appuyer dessus pour y accéder directement.

#### **Panneau de notification**

En présence de notifications, appuyez sur la barre d'état et faites-la glisser vers le bas pour ouvrir le volet des notifications et lire les informations détaillées.

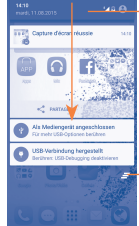

Appuyer pour basculer sur le volet des paramètres rapides.

Appuyer pour effacer toutes les notifications d'événements (les autres notifications en cours restent présentes à l'écran).

## **Volet des paramètres rapides**

Appuyez sur le volet des notifications pour ouvrir le volet des paramètres rapides. Vous pouvez activer ou désactiver les fonctions ou changer de mode en appuyant sur les icônes.

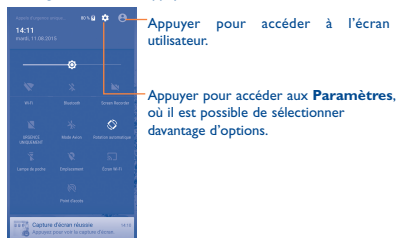

## <span id="page-6-0"></span>**1.3.3 Verrouiller / Déverrouiller votre écran**

Pour protéger votre téléphone et votre confidentialité, vous pouvez verrouiller l'écran du téléphone à l'aide d'une séquence de verrouillage, d'un code PIN, d'un mot de passe, etc.

## **1.3.4 Personnaliser l'écran d'accueil**

#### **Ajouter**

Vous pouvez appuyer de manière prolongée sur un dossier, une application ou un widget pour activer le mode Déplacer, puis faire glisser l'élément vers l'écran d'accueil de votre choix.

### **Repositionner**

Appuyez de manière prolongée sur l'élément à repositionner pour activer le mode Déplacer, faites glisser l'élément vers l'emplacement souhaité, puis relâchez-le. Vous pouvez déplacer des éléments à la fois sur l'écran d'accueil et dans la zone des favoris. Maintenez l'icône située sur le bord gauche ou droit de l'écran pour faire glisser l'élément sur un autre écran d'accueil.

## **Supprimer**

Appuyez de manière prolongée sur l'élément à supprimer afin d'activer le mode Déplacer, faites glisser l'élément en haut de l'icône  $\times$  et relâchez-le lorsqu'il passe au rouge.

#### **Créer des dossiers**

Pour mieux organiser les éléments (raccourcis ou applications) présents sur l'écran d'accueil, vous pouvez les ranger dans un dossier en les empilant les uns sur les autres. Pour renommer un dossier, ouvrez-le et appuyez sur sa barre de titre pour saisir le nouveau nom.

### **Personnaliser le fond d'écran**

Appuyez de manière prolongée sur la zone vierge de l'écran d'accueil et choisissez **FONDS D'ÉCRAN** pour personnaliser le fond d'écran. Vous pouvez également accéder à cette fonction en sélectionnant **Paramètres \ Afficher \ Fond d'écran**.

## **1.3.5 Régler le volume**

Vous pouvez régler le volume des alarmes, des contenus multimédia et de la sonnerie du téléphone à l'aide de la touche **Volume haut / bas** ou des options **Paramètres\Son et notification\Volume**.

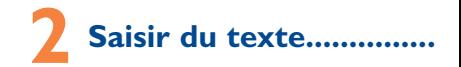

## **2.1 Utiliser le clavier à l'écran**

### **Paramètres du clavier intégré**

Appuyez sur **Paramètres\Langue et saisie**, puis sur le clavier que vous souhaitez configurer. Vous pouvez alors choisir parmi la série de paramètres qui apparaît.

#### **Changer l'orientation du clavier à l'écran**

Faites pivoter le téléphone sur le côté ou replacez-le droit afin de changer l'orientation du clavier à l'écran. Pour ce faire, modifiez les paramètres (appuyez sur **Paramètres\Affichage\Si l'appareil est pivoté\Faire pivoter le contenu à l'écran pour lui faire changer de sens**). L'écran de votre téléphone peut également être inversé. (Appuyez sur **Paramètres\Affichage\Réversible**).

## **2.1.1 Clavier**

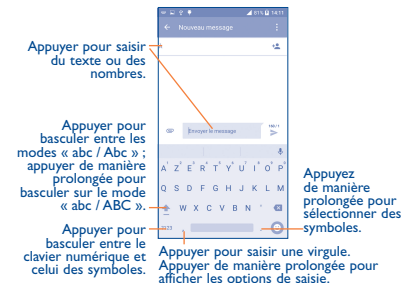

## **2.2 Modifier le texte**

Vous pouvez modifier le texte que vous avez saisi.

- Appuyez de manière prolongée ou deux fois sur le texte à modifier.
- Faites glisser les onglets pour modifier la partie en surbrillance.
- <span id="page-7-0"></span>• Les options suivantes apparaissent : **Tout sélectionner** , **Couper** , **Copier**  $\Box$  et **Coller**  $\Box$
- Appuyez sur l'icône < pour revenir en arrière et annuler l'opération.

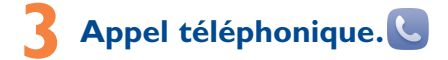

## **3.1 Passer un appel**

Vous pouvez passer très simplement un appel à l'aide de l'option **Appeler**. Appuyez sur l'onglet Application depuis l'écran d'accueil et sélectionnez **Appeler**.

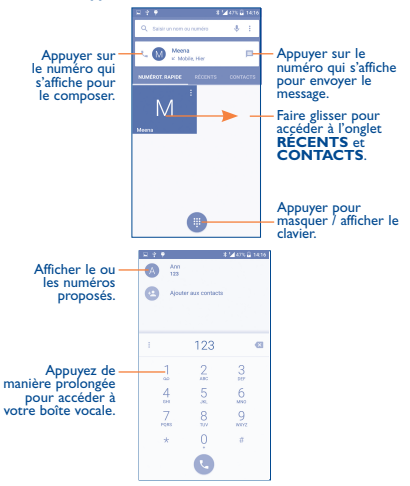

Composez le numéro de votre choix directement depuis le clavier et appuyez sur **pour passer l'appel ou sélectionnez un contact dans CONTACTS** ou **RÉCENT** en faisant glisser ou en appuyant sur les onglets, puis passez l'appel.

Vous pouvez enregistrer le numéro que vous venez de composer dans les **Contacts** en appuyant sur **CA**, puis sur Créer un **nouveau contact**.

Si vous faites une erreur, vous pouvez supprimer les chiffres incorrects en appuyant sur X

Pour mettre fin à un appel, appuyez sur

## **3.2 Accepter ou rejeter un appel**

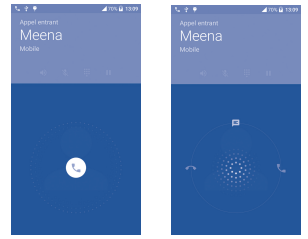

Lorsque vous recevez un appel :

- Pour prendre l'appel, faites glisser l'icône vers la droite.
- Pour rejeter l'appel, faites glisser l'icône vers la gauche.
- Pour rejeter l'appel et envoyer un message prédéfini, faites glisser l'icône (L) vers le haut.

Pour désactiver la sonnerie d'un appel entrant, appuyez sur la touche **Volume haut/bas** ou retournez le téléphone (lorsque l'option **Paramètres\Gestes tactiles\Retourner coupe le son** est activée).

## <span id="page-8-0"></span>**3.3 Consulter le journal des appels**

Vous pouvez accéder au journal d'appels en appuyant sur l'onglet **RÉCENTS** depuis l'écran Téléphone, afin d'afficher les Appels manqués, Appels sortants et Appels entrants.

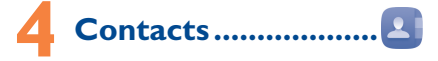

Vous pouvez afficher et créer des contacts sur votre téléphone, puis les synchroniser avec vos contacts Gmail, d'autres applications sur le Web ou sur votre téléphone.

## **4.1 Ajouter un contact**

Appuyez sur l'onglet Application depuis l'écran d'accueil, sélectionnez **Contacts**, puis appuyez sur l'icône + dans la liste des contacts afin de créer un nouveau contact.

## **4.2 Importer, exporter et partager des contacts**

Depuis l'écran **Contacts**, appuyez sur l'icône **pour accéder aux** options, et sur **Importer / Exporter**, puis sélectionnez **Importer depuis la SIM**, **Exporter vers carte SIM**, **Importer de la carte SD / de la mémoire du téléphone**, **Exporter sur la carte SD / vers le téléphone** ou **Partager les contacts visibles**.

Pour importer / exporter un seul contact depuis / vers la carte SIM, sélectionnez le contact que vous souhaitez importer / exporter, puis appuyez sur l'icône **/** pour confirmer.

Pour importer / exporter tous les contacts depuis / vers la carte SIM, appuyez sur l'icône (v) puis sur  $\downarrow$  /  $\uparrow$  pour confirmer.

Vous pouvez partager un ou plusieurs contacts avec d'autres personnes en leur envoyant une vCard via Bluetooth, Gmail, etc.

Sélectionnez le contact que vous souhaitez partager, appuyez sur l'icône et sur **Partager** depuis l'écran des coordonnées du contact, puis choisissez l'application avec laquelle effectuer cette opération.

## **4.3 Synchroniser des contacts entre plusieurs comptes**

Les contacts, les données ou d'autres informations sont synchronisables à partir de plusieurs comptes, en fonction des applications installées sur votre téléphone.

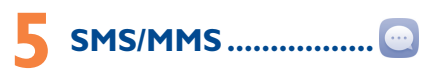

Votre téléphone vous permet de créer, modifier et recevoir des messages texte (SMS) et des messages multimédia (MMS).

Pour avoir accès à cette fonction, appuyez sur l'onglet Application depuis l'écran d'accueil, puis sélectionnez **SMS/MMS**.

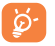

Pour vérifier les messages stockés dans la carte SIM, appuyez sur l'icône de l'écran SMS, puis appuyez sur **Paramètres\Gestion messages carte SIM**.

## **5.1 Rédiger un message**

Sur l'écran reprenant la liste des messages, appuyez sur l'icône des nouveaux messages + pour rédiger un SMS ou un MMS.

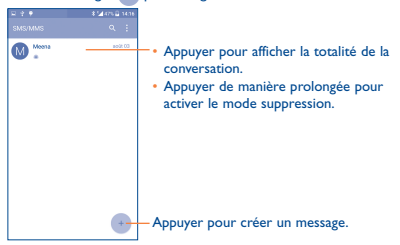

### <span id="page-9-0"></span>**Envoyer un SMS**

Indiquez le numéro du téléphone mobile du destinataire dans la barre À ou appuyez sur +<sup>0</sup> pour ajouter des destinataires, puis sur la barre **Envoyer le message** pour saisir le texte du message. Appuyez sur l'icône pour insérer des émoticônes ou des icônes. Une fois terminé, appuyez sur pour transmettre le SMS.

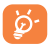

Un SMS de plus de 160 caractères entraîne la facturation de plusieurs SMS. Les lettres spécifiques (accent) augmentent également la taille d'un SMS, ce qui peut générer l'envoi de plusieurs SMS à votre destinataire.

## **Envoyer un MMS**

Les MMS sont des messages permettant d'envoyer des vidéos, des images, des photos, des animations, des diapositives et des sons à d'autres téléphones mobiles compatibles ou à des adresses e-mail.

Un SMS est automatiquement converti en MMS lorsque des fichiers multimédia (image, vidéo, son, diapositives, etc.) sont joints, ou qu'un objet ou des adresses e-mail sont ajoutés.

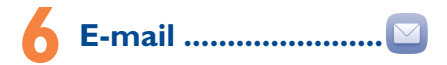

Outre un compte Gmail, vous pouvez également configurer des comptes de messagerie POP3 ou IMAP externes sur votre téléphone.

Pour avoir accès à cette fonction, appuyez sur l'onglet Application depuis l'écran d'accueil, puis sur **E-mail**.

Lorsque vous ouvrez l'application pour la première fois, un assistant de configuration vous aide à ajouter un compte de messagerie.

- Indiquez l'adresse e-mail et le mot de passe du compte que vous souhaitez configurer.
- Appuyez sur **Suivant**. Si le compte indiqué n'est pas proposé par votre opérateur téléphonique, vous devrez le configurer manuellement. Sinon, sélectionnez **CNFG. MANUELLE** pour modifier directement les paramètres du courrier entrant et du courrier sortant.
- Indiquez le nom du compte et celui que vous souhaitez faire apparaître dans les e-mails que vous envoyez.

• Pour ajouter un autre compte de messagerie, appuyez sur l'icône et sur **Paramètres**. Appuyez sur **Ajouter un compte** pour créer un compte.

## **Créer et envoyer des e-mails**

- Appuyez sur l'icône (+) depuis la Boîte de réception.
- Saisissez l'adresse e-mail du ou des destinataire(s) dans le champ **À**.
- Si nécessaire, appuyez sur l'icône v à côté du champ À pour ajouter un destinataire en **Cc/Cci** et lui adjoindre une copie ou une copie cachée du message.
- Saisissez l'objet et le contenu du message.
- Appuyez sur  $\bigcirc$  pour ajouter une pièce jointe.
- Pour finir, appuyez sur pour envoyer le message.
- Si vous ne souhaitez pas envoyer votre message immédiatement, appuyez sur l'icône <sup>e</sup> et sur **Enregistrer comme brouillon** ou sur la touche **Retour** pour en sauvegarder une copie.

# **7 Connexion aux réseaux �������������������������**

Pour vous connecter à Internet par le biais de ce téléphone, vous pouvez utiliser les réseaux GPRS / EDGE / 3G / 4G ou Wi-Fi, selon les cas.

## **7.1 Connexion à Internet**

## **7.1.1 GPRS / EDGE / 3G / 4G**

La première fois que vous allumez votre téléphone avec une carte SIM insérée, celle-ci configure automatiquement votre service réseau : GPRS, EDGE, 3G ou 4G.

Pour vérifier la connexion réseau utilisée, appuyez sur **Paramètres \ Plus... \ Réseaux mobiles**, puis sur **Noms des points d'accès** ou **Opérateur de réseau**.

## **7.1.2 Wi-Fi**

Grâce au Wi-Fi, vous pouvez vous connecter à Internet dès que votre téléphone est à portée d'un réseau sans fil. La technologie Wi-Fi peut être exploitée sur votre téléphone, même sans carte SIM insérée.

## **Activer le Wi-Fi et se connecter à un réseau sans fil**

- Appuyez sur **Paramètres\Wi-Fi.**
- Appuyez sur le bouton **pour activer ou désactiver le Wi-Fi.**
- Les informations concernant les réseaux Wi-Fi détectés s'affichent alors.
- Sélectionnez un réseau Wi-Fi afin de vous y connecter. Si le réseau que vous avez sélectionné est sécurisé, vous devez indiquer un mot de passe ou toute autre information de connexion (contactez votre opérateur réseau si vous avez besoin de renseignements). Une fois terminé, appuyez sur **SE CONNECTER**.

## **7.2 Navigateur���������������������������������**

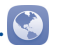

Le **navigateur** permet de consulter des pages Web et de rechercher des informations sur Internet.

Pour avoir accès à cette fonction, appuyez sur l'onglet Application depuis l'écran d'accueil, puis sur **Navigateur**.

### **Accéder à une page Web**

Appuyez sur le champ de l'URL en haut de l'écran du Navigateur, saisissez l'adresse de la page Web, puis validez.

## **7.3 Établir une connexion à un ordinateur(1)**

À l'aide d'un câble USB, vous pouvez transférer des fichiers multimédia et d'autres types de fichiers entre la carte microSD / la mémoire interne de votre téléphone et l'ordinateur.

#### **Pour connecter votre téléphone à votre ordinateur :**

- Utilisez le câble USB fourni avec votre téléphone pour le connecter à un port USB de l'ordinateur. Vous recevez une notification indiquant que le câble USB est connecté.
- (1) Vous pouvez changer de mode de connexion par défaut en appuyant sur **Paramètres\Stockage\**icône **\Connexion USB à l'ordinateur**.

• Si vous utilisez MTP ou PTP, votre téléphone sera automatiquement connecté.

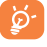

Avant d'utiliser le protocole MTP, assurez-vous que le pilote (Windows Media Player 11 ou une version ultérieure) a été installé.

## **Pour localiser les données que vous avez transférées ou téléchargées sur la carte micro SD ou dans la mémoire interne :**

- Appuyez sur  $\left| \frac{1}{2} \right|$  pour ouvrir la liste d'applications.
- Appuyez sur **Mes fichiers**.

Toutes les données que vous avez téléchargées sont stockées dans **Mes fichiers**, où vous pouvez afficher les fichiers multimédia (vidéos, photos, musique et autres), renommer les fichiers, installer des applications sur votre téléphone, etc.

## **7.4 Partager la connexion de données mobiles de votre téléphone**

Vous pouvez partager la connexion de données mobiles de votre téléphone avec un ordinateur via un câble USB (Partage par USB) ou avec jusqu'à huit appareils en transformant votre téléphone en point d'accès Wi-Fi.

## **Pour activer le Partage par USB ou le Partage par Wi-Fi :**

- Appuyez sur **Paramètres\Plus...\Partage connexion Internet**.
- Appuyez sur le bouton de **Partage par USB** ou **Partage par Wi-Fi** pour activer la fonction de votre choix.

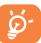

 Ces fonctions peuvent entraîner des coûts supplémentaires de la part de votre opérateur. Des frais supplémentaires peuvent également être facturés en itinérance.

## <span id="page-11-0"></span>**8 Localiser mon emplacement à l'aide**  des satellites **GPS**.........

Pour activer le récepteur satellite GPS de votre téléphone :

- Appuyez sur **Paramètres \ Lieu**.
- Appuyez sur le bouton ou pour activer les services de localisation Google.

Vous pouvez ensuite ouvrir des cartes pour connaître votre position :

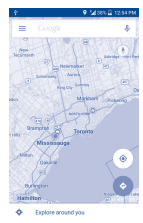

Utilisez le récepteur satellites GPS de votre téléphone pour déterminer votre emplacement avec une précision de l'ordre de quelques mètres (« niveau rue »). L'accès initial du téléphone au satellite GPS pour repérer votre position peut prendre jusqu'à 5 minutes. Vous devrez vous placer à l'extérieur, dans un endroit dégagé, et éviter de bouger. Une fois la connexion au satellite établie, 20 à 40 secondes suffisent pour identifier votre position exacte.

# **9 Sauvegarder les données �������������������������**

Cet appareil vous permet de sauvegarder les paramètres de votre téléphone ainsi que les données de vos applications sur les serveurs Google grâce à votre compte Google.

Si vous changez de téléphone, les paramètres et les données sauvegardés sont restaurés sur le nouveau téléphone la première fois que vous vous connectez à l'aide de votre compte Google.

Pour activer cette fonction :

- Appuyez sur **Paramètres \ Sauvegarder et réinitialiser**.
- Appuyez sur le bouton **Sauver mes données**.

Lorsque cette fonction est activée, nombre de vos paramètres et données sont sauvegardés, notamment vos mots de passe Wi-Fi, vos favoris, la liste des applications que vous avez installées, les mots que vous avez ajoutés au dictionnaire utilisé par le clavier à l'écran, ainsi que la plupart des réglages configurés à l'aide de l'application Paramètres. Si vous désactivez cette fonction, vous interrompez la sauvegarde de vos paramètres et tous les paramètres existants sont supprimés des serveurs Google.

# **10 Restauration des**  valeurs d'usine........

Pour activer la restauration des valeurs d'usine :

- Appuyez sur **Paramètres \ Sauvegarder et réinitialiser \ Restauration des valeurs d'usine**.
- Appuyez sur **RÉINITIALISER LE TÉLÉPHONE**.

<span id="page-12-0"></span>La réinitialisation de votre téléphone effacera toutes vos données personnelles de la mémoire interne du téléphone, y compris les informations concernant votre compte Google et tous vos autres comptes, les paramètres de votre système et de vos applications et toutes les applications téléchargées. Si vous réinitialisez le téléphone de cette manière, vous êtes invité à saisir à nouveau les informations que vous avez fournies au premier démarrage d'Android.

Lorsque vous ne parvenez pas à allumer votre téléphone, vous pouvez procéder à la restauration des valeurs d'usine en appuyant simultanément sur les touches **Marche-Arrêt** et **Volume haut** jusqu'à ce que l'écran s'allume.

# **11 Applications et**  stockage interne.....

## **11.1 Applications**

Ce téléphone est livré avec des applications Google et des applications tierces.

Grâce aux applications intégrées, vous pouvez :

• communiquer avec des amis ;

- échanger des messages ou des e-mails avec des amis ;
- localiser l'endroit où vous vous trouvez, afficher un point sur le trafic routier, rechercher des endroits et obtenir des informations de navigation jusqu'à votre destination ;

• télécharger davantage d'applications depuis Google Play Store.

Pour obtenir des informations détaillées concernant ces applications, consultez le guide d'utilisateur accessible en ligne à l'adresse suivante : www.alcatelonetouch.com.

## **11.2 Mémoire de stockage interne**

Appuyez sur **Paramètres\Stockage** pour afficher la quantité de la mémoire interne du téléphone utilisée par le système d'exploitation, ses composants et ses applications (y compris celles que vous avez téléchargées) et leurs données permanentes et temporaires.

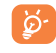

Si un message d'avertissement apparaît indiquant que la mémoire du téléphone est saturée, vous devez libérer de l'espace en supprimant certaines applications, fichiers téléchargés inutiles, etc.

# **12 Profitez pleinement de votre appareil ���������**

Vous pouvez télécharger gratuitement des mises à jours de logiciel sur le site Web (www.alcatelonetouch.com).

## **12.1 Smart Suite**

Smart Suite comprend les options suivantes :

#### • **Contacts**

Cette option vous permet d'enregistrer vos contacts de sorte que n'ayez aucune crainte à avoir quant à la perte, la casse ou le changement de votre téléphone ou encore le changement d'opérateur.

• **Messages**

Cette option vous évite une saisie pénible du texte sur le clavier. Tous vos messages sont facilement accessibles et parfaitement organisés.

• **Agenda**

Cette option vous permet de synchroniser librement des événements entre votre téléphone et Outlook, et de créer et modifier de nouveaux événements depuis un ordinateur.

• **Photos**

Cette option vous permet d'importer facilement des photos depuis un ordinateur ou de votre téléphone, et de les organiser dans différents albums pour faciliter leur gestion.

#### <span id="page-13-0"></span>• **Vidéos**

Cette option vous permet d'insérer des fichiers vidéo depuis votre ordinateur pour les lire, puis de les charger dans un dossier du téléphone.

#### • **Musique**

Cette option vous permet de rechercher rapidement vos morceaux favoris sur votre ordinateur, de gérer la Bibliothèque et de profiter du jukebox numérique le plus facile d'utilisation, de la façon dont vous le souhaitez lors de vos déplacements.

## • **Application**

Cette option vous permet d'importer des applications mobiles téléchargées et de les installer sur le téléphone via une synchronisation.

#### • **Sauvegarder**

Cette option vous permet de sauvegarder vos contacts, vos messages, votre agenda, vos photos et vos applications, puis d'importer les fichiers sauvegardés sur votre téléphone.

## **Systèmes d'exploitation compatibles**

Windows XP / Vista / Windows 7/ Windows 8.

## **12.2 Mise à niveau**

Vous pouvez utiliser les outils Mobile Upgrade et Mise à jour FOTA pour mettre à jour le logiciel de votre téléphone.

## **12.2.1 Mobile Upgrade**

Téléchargez Mobile Upgrade à partir du site Web ALCATEL ONETOUCH (www.alcatelonetouch.com) et installez-le sur votre ordinateur. Lancez l'outil et mettez votre téléphone à jour en suivant les instructions étape par étape (reportez-vous au Guide d'utilisateur fourni avec l'outil). La version du logiciel de votre téléphone sera ainsi la dernière en date.

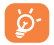

Suite à cette mise à jour, l'ensemble de vos informations personnelles sont définitivement perdues. Avant de procéder à une mise à jour, nous vous recommandons de sauvegarder vos données personnelles à l'aide de Smart Suite.

## **12.2.2 Mise à jour FOTA**

L'outil Mise à jour FOTA vous permet de mettre à jour le logiciel de votre téléphone.

Pour accéder aux Mises à jour système, appuyez sur l'icône **ille** pour ouvrir la liste des applications, puis appuyez sur **Paramètres \ À propos du téléphone \ Mises à jour système**. Dès qu'une mise à jour est disponible, un indicateur s'affiche dans le menu **Mises à jour système**. Pour mettre le système à jour, appuyez sur **Mises à jour système**, puis sur le bouton **Télécharger**. Une fois terminé, appuyez sur **Installer** pour terminer la mise à jour. Votre téléphone dispose alors de la version la plus récente du logiciel.

Vous devez activer la connexion des données avant de rechercher des mises à jour. Il est également possible de définir les intervalles de vérification automatique une fois le téléphone redémarré.

Si vous avez opté pour la vérification automatique, lorsque le système détecte une nouvelle version, une boîte de dialogue apparaît pour vous demander si vous souhaitez la télécharger ou l'ignorer. Cette notification s'affiche également dans la barre d'état.

## Précautions d'emploi..........

Avant d'utiliser votre téléphone, lisez ce chapitre avec attention. Le fabricant ne pourra être tenu responsable des conséquences résultant d'une utilisation impropre et/ou non conforme aux instructions contenues dans le manuel.

Votre téléphone a été testé dans un environnement contrôlé et est certifié pour être résistant à l'eau et à la poussière dans des situations spécifiques ( conforme à la classification IP67, décrite dans le standard international IEC 60529 - Degré d'étanchéité de la coque fourni par le code IP; conditions de tests: 15-35°C, 86 - 106 kPa, à 1 mètre, 30 minutes). Votre appareil n'est cependant pas insensible à tout dégât d'eau dans toute situation, malgré cette certification.

Vérifiez que le cache de la carte SIM / SD est bien fermé pour bénéficier de l'indice de protection IP67. Sinon, votre appareil ne sera pas correctement protégé contre l'eau et la poussière.

## **• SÉCURITÉ EN VÉHICULE :**

Compte tenu des études qui démontrent que l'usage d'un téléphone mobile lors de la conduite d'un véhicule représente un facteur réel de risque, même lorsqu'il est associé à un dispositif mains libres (kit véhicule, casque à écouteurs, etc.), le conducteur doit s'abstenir de toute utilisation de son téléphone tant que le véhicule n'est pas à l'arrêt. Lorsque vous conduisez, abstenez-vous d'utiliser votre téléphone ou même votre kit piéton pour téléphoner ou écouter de la musique. L'utilisation de ces équipements présente un danger et est susceptible d'être sanctionnée par la loi dans certaines régions.

Sous tension, votre téléphone émet des ondes électromagnétiques qui peuvent perturber l'électronique de bord de votre véhicule, tels que les systèmes antiblocage de freins (ABS), les airbags, etc. Par conséquent, afin d'éviter tout problème, veuillez respecter les précautions suivantes :

- ne pas poser votre téléphone sur le tableau de bord ou dans une zone de déploiement de l'Airbag ;
- vous assurer auprès du constructeur automobile ou de son concessionnaire de la bonne isolation de votre téléphone mobile par rapport aux ondes de radiofréquence.

## **• CONDITIONS D'UTILISATION :**

Pour optimiser les performances du téléphone, il est conseillé de l'éteindre de temps à autre.

Veillez à éteindre votre téléphone dans un avion ou à le paramétrer en "Mode avion".

Veillez à éteindre votre téléphone en milieu hospitalier, sauf dans les zones éventuellement réservées à cet effet. Comme d'autres types d'équipements courants, les téléphones mobiles peuvent perturber le fonctionnement de dispositifs électriques, électroniques ou utilisant des radiofréquences.

Veillez à éteindre votre téléphone à proximité de gaz ou de liquides inflammables. Respectez les règles d'utilisation affichées dans les dépôts de carburants, les stations-service, les usines chimiques et sur tous les sites où des risques d'explosion pourraient exister.

Lorsque le téléphone est sous tension, veillez à ce qu'il ne se trouve jamais à moins de 15 centimètres d'un appareil médical (stimulateur cardiaque, prothèse auditive, pompe à insuline, etc.). En cas d'appel, notamment, veillez à porter le téléphone à l'oreille du côté opposé au stimulateur cardiaque ou à la prothèse auditive.

Afin d'éviter un dommage auditif, décrochez l'appel avant d'approcher le téléphone de l'oreille. De même, éloignez le téléphone de votre oreille lorsque vous utilisez la fonction mains libres, car le volume amplifié pourrait causer des dommages auditifs.

Ne laissez pas les enfants utiliser le téléphone et/ou jouer avec le téléphone et ses accessoires sans surveillance.

Votre téléphone étant un appareil monocoque, le cache arrière et la batterie ne sont pas amovibles. N'essayez pas de démonter votre téléphone. Si vous passez outre cette instruction, la garantie ne s'appliquera pas. Le démontage du téléphone peut également endommager la batterie et entraîner une fuite de liquide de batterie qui peut provoquer une réaction allergique.

Manipulez votre téléphone avec soin et gardez-le dans un endroit propre et à l'abri de la poussière.

N'exposez pas votre téléphone à des conditions défavorables (humidité, pluie, infiltration de liquides, poussière, air marin, etc.). Les limites de température recommandées par le constructeur vont de -10 °C à  $+45$  °C.

Au-delà de +45 °C, l'écran risque d'être peu lisible ; cette altération est temporaire et sans gravité.

Les numéros d'urgence peuvent ne pas être disponibles sur tous les réseaux cellulaires. Vous ne devez donc pas vous reposer uniquement sur votre téléphone mobile pour émettre des appels d'urgence.

Ne tentez pas d'ouvrir, de démonter ou de réparer vous-même votre téléphone.

Évitez de faire tomber, de jeter ou de tordre votre téléphone.

N'utilisez pas votre téléphone si l'écran en verre est endommagé, cassé ou fêlé pour éviter toute blessure.

Évitez de le peindre.

N'utilisez votre téléphone mobile qu'avec des batteries, chargeurs et accessoires recommandés par TCL Communication Ltd. et ses filiales, et compatibles avec votre modèle de téléphone. La responsabilité de TCL Communication Ltd. et de ses filiales ne saurait être engagée dans le cas contraire.

Pensez à faire une sauvegarde électronique ou une copie écrite de toutes vos informations importantes mémorisées dans le téléphone.

Certaines personnes peuvent être prédisposées à des crises d'épilepsie ou des évanouissements lorsqu'elles sont exposées aux lumières intermittentes (flash) notamment dans le cas des jeux électroniques. Ces crises ou évanouissements peuvent se produire même chez une personne n'ayant aucun antécédent épileptique ou d'évanouissement. Si vous avez déjà connu ce type d'expérience, ou si vous avez un antécédent d'expérience semblable dans votre famille, veuillez consulter votre médecin avant de jouer aux jeux vidéo sur votre téléphone mobile ou d'utiliser les fonctions incorporant des lumières intermittentes.

Il est conseillé aux parents de surveiller leurs enfants lorsque ceux-ci jouent aux jeux vidéo ou manipulent des fonctions du téléphone mobile intégrant des stimulations lumineuses. Toute personne ayant connu l'un des symptômes suivants : convulsion, contraction oculaire et musculaire, perte de conscience, mouvements incontrôlés ou désorientation doit cesser de jouer et désactiver les stimulations lumineuses du téléphone portable, et consulter un médecin. Pour prévenir l'apparition éventuelle de ces symptômes, veuillez prendre les précautions qui suivent :

- ne pas jouer ou activer des stimulations lumineuses lorsque vous êtes fatigué(e) ou en manque de sommeil ;
- faire des pauses de 15 minutes au minimum toutes les heures ;
- jouer dans une pièce bien éclairée ;
- garder une bonne distance par rapport à l'écran
- arrêter de jouer si vos mains, poignets ou bras deviennent engourdis, et ne pas reprendre la partie avant plusieurs heures ;
- si l'engourdissement persiste pendant ou après la partie, cesser le jeu et consulter un médecin.

Vous pouvez parfois ressentir un certain inconfort au niveau de vos mains, bras, épaules, cou ou d'une autre partie du corps en jouant sur votre téléphone portable. Suivez les conseils préconisés pour éviter les problèmes de tendinite, de syndrome du tunnel carpien ou d'autres troubles musculo-squelettiques.

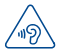

#### **PROTÉGER VOTRE AUDITION**

Pour prévenir tout éventuel dommage de votre capacité auditive, il est conseillé de ne pas écouter de la musique à volumes très élevés pendant de longues périodes. Soyez prudent lorsque vous tenez l'appareil près de l'oreille lorsque le haut-parleur est utilisé.

## **• RESPECT DE LA VIE PRIVÉE :**

Nous vous rappelons que vous devez respecter les lois et règlements en vigueur dans votre pays concernant la prise de clichés et l'enregistrement de sons à l'aide d'un téléphone portable. Conformément à ces lois et règlements, il est parfois strictement interdit de prendre des clichés et/ou d'enregistrer la voix d'autres personnes ou tout autre attribut personnel et de les reproduire ou diffuser, car cela peut être considéré comme une atteinte à la vie privée. L'utilisateur seul est tenu de s'assurer qu'il dispose d'une autorisation préalable pour enregistrer des conversations privées ou confidentielles, ou prendre une photo d'une autre personne. Le fabricant, le distributeur ou vendeur de votre téléphone mobile (y compris l'opérateur) déclinent toute responsabilité résultant d'une utilisation inappropriée du téléphone mobile.

#### **• BATTERIE :**

Votre téléphone étant un appareil monocoque, le cache arrière et la batterie ne sont pas amovibles. Les précautions d'emploi sont les suivantes :

- Ne pas ouvrir le cache de la batterie.
- Ne pas éjecter, remplacer et ouvrir la batterie.
- Ne pas percer le cache arrière du téléphone.

- Ne pas jeter au feu ou dans les ordures ménagères une batterie usagée, ni l'exposer à des températures supérieures à 60 °C.

Le téléphone et la batterie étant un appareil monocoque, ils doivent être mis au rebut conformément à la législation en vigueur sur la protection de l'environnement.

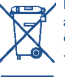

Le symbole figurant sur votre téléphone, sa batterie et ses accessoires signifie que ces produits doivent, en fin de vie, être rapportés à des points de collecte sélective :

- Déchetteries municipales équipées de bacs spécifiques à ces appareils

- Bacs de collecte sur les points de vente

Ils y seront recyclés, évitant ainsi le rejet de substances réglementées dans l'environnement, et permettant la réutilisation des matériaux qui la composent.

#### **Dans les pays membres de l'Union Européenne :**

Ces points de collecte sélective sont accessibles gratuitement.

Tous les produits portant le marquage « poubelle barrée » doivent être rapportés à ces points de collecte.

#### **Dans les pays non membres de l'Union Européenne :**

Il convient de ne pas jeter les équipements marqués d'une « poubelle barrée » dans les poubelles ordinaires si votre pays ou région dispose des structures de collecte et de recyclage adaptées, mais de les rapporter à ces points de collecte pour qu'ils y soient recyclés.

**ATTENTION :** RISQUE D'EXPLOSION EN CAS DE REMPLACEMENT PAR UN TYPE INCORRECT DE BATTERIE. RECYCLAGE DES BATTERIES USAGÉES SELON LES INSTRUCTIONS.

#### **• CHARGEURS**

Les chargeurs alimentés par secteur sont prévus pour fonctionner à une température ambiante située entre : 0 °C et 40 °C.

Les chargeurs de votre téléphone mobile sont conformes à la norme de sécurité des matériels de traitement de l'information et des équipements de bureau, et destinés uniquement à cet usage. Ils sont conformes à la directive sur l'éco-design 2009/125/CE. Étant donné que les spécifications électriques peuvent changer d'un pays à l'autre, un chargeur acheté dans un pays peut ne pas fonctionner dans un autre pays. N'utilisez le chargeur que pour l'usage pour lequel il a été conçu.

## **• ONDES ÉLECTROMAGNÉTIQUES :**

La preuve de la conformité aux exigences internationales (ICNIRP) ou à la directive européenne 1999/5/CE (R&TTE) est une condition préalable à la mise sur le marché de tout modèle de téléphone mobile. La protection de la santé et de la sécurité de l'utilisateur, ainsi que de toute autre personne, constitue un aspect essentiel de ces exigences internationales et de la directive européenne.

CET APPAREIL EST CONFORME AUX DIRECTIVES INTERNATIONALES EN MATIÈRE D'EXPOSITION AUX ONDES RADIOÉLECTRIQUES

Votre téléphone mobile est un émetteur/récepteur radio. Il a été conçu de sorte à ne pas dépasser les limites d'exposition aux ondes radioélectriques (champs électromagnétiques de radiofréquence) recommandées dans les directives internationales. Ces directives ont été établies par un organisme scientifique indépendant (ICNIRP) et comprennent une marge de sécurité importante visant à assurer la sécurité de tous les individus, quel que soit leur âge ou leur état de santé. Les directives en matière d'exposition aux ondes radioélectriques utilisent une unité de mesure appelée le Débit d'Absorption Spécifique (DAS). La limite de DAS établie pour les téléphones mobiles est de 2 W/kg.

Des tests pour mesurer le DAS sont réalisés à l'aide de positions de fonctionnement normalisées avec une transmission radio de l'appareil à son niveau de puissance certifié maximal dans toutes les bandes de fréquence testées. Les valeurs de DAS maximales établies par les directives ICNIRP pour ce modèle d'appareil sont les suivantes :

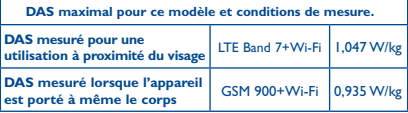

En cours d'utilisation, les valeurs de DAS réelles relatives à cet appareil se situent en général bien au-dessous des valeurs spécifiées ci-dessus. Ceci s'explique par le fait que, pour des motifs d'efficacité du système et en vue de réduire les interférences au niveau du réseau, la puissance de fonctionnement de votre appareil mobile diminue automatiquement lorsque l'appel ne nécessite pas un fonctionnement à pleine puissance. Plus la puissance émise par l'appareil est faible, plus la valeur de DAS diminue.

La mesure du DAS lorsque l'appareil est porté à même le corps a été réalisée à une distance de séparation de 10 mm. Afin de respecter les directives d'exposition aux radiofréquences alors que l'appareil est utilisé et porté contre le corps, celui-ci doit se trouver au minimum à cette distance du corps.

Si vous n'utilisez pas un accessoire homologué, assurez-vous que le produit utilisé ne présente aucune trace de métal et que le téléphone est placé par rapport au corps à la distance minimale indiquée.

L'Organisation Mondiale de la Santé (OMS) et la FDA, US Food and Drug Administration (administration américaine des aliments et des médicaments) a déclaré que les personnes qui souhaitent réduire leur exposition peuvent utiliser un dispositif mains libres pour maintenir le téléphone à distance de leur tête et de leur corps lors des appels, ou réduire le temps passé au téléphone.

Par ailleurs, par mesure de prudence et bien qu'aucun danger lié à l'utilisation d'un téléphone mobile n'ait été prouvé, le Ministère de la santé recommande d'utiliser le téléphone dans de bonnes conditions de réception telles qu'indiquées sur l'écran du téléphone (quatre ou cinq barres). ll est en outre recommandé d'utiliser le kit mains libres et dans ce cas, lors d'une communication, d'éloigner le téléphone du ventre pour les femmes enceintes, et du bas ventre pour les adolescents.

Votre téléphone est équipé d'une antenne intégrée. Veillez à ne pas la toucher, ni à la détériorer afin de bénéficier d'une qualité de fonctionnement optimale en communication.

Pour plus d'informations, vous pouvez accéder au site www. alcatelonetouch.com.

Vous trouverez également des informations concernant les champs électromagnétiques et la santé publique sur le site suivant : http://www. who.int/peh-emf.

Votre téléphone est équipé d'une antenne intégrée. Veillez à ne pas la toucher ni à la détériorer, afin de bénéficier d'une qualité de fonctionnement optimale en communication.

Les appareils mobiles offrent une large gamme de fonctions, il existe donc plusieurs méthodes pour les utiliser autres que contre l'oreille. L'appareil doit être compatible avec le kit mains libres ou le câble de données USB. Si vous utilisez un autre accessoire, assurez-vous que le produit utilisé ne présente aucune trace de métal et que le téléphone se trouve à au moins 10 mm du corps.

Veuillez noter que certaines de vos données personnelles peuvent être partagées avec l'appareil principal. Il est de votre responsabilité de protéger vos données personnelles, de ne pas les partager avec des appareils non autorisés ou appartenant à des tierces parties, et connectés au vôtre. Pour les produits dotés de fonctions Wi-Fi, connectez-vous uniquement sur des réseaux Wi-Fi de confiance. De même, si vous utilisez votre appareil en tant que point d'accès, sécurisez le réseau. Ces précautions vous aideront à empêcher tout accès non autorisé sur votre appareil. Votre produit peut stocker des informations personnelles dans divers emplacements, y compris sur une carte SIM, une carte mémoire et la mémoire intégrée. Veillez à supprimer ou effacer toutes les informations personnelles avant de recycler, de retourner ou de donner votre produit. Choisissez vos applications et mises à jour avec soin, et procédez à leur installation uniquement si elles proviennent de sources fiables. Certaines applications peuvent affecter les performances de votre produit et/ou accéder à des informations privées, y compris aux détails de vos comptes, données d'appels, informations de localisation et ressources réseau.

Notez que les données partagées avec TCL Communication Ltd. sont stockées conformément à la législation applicable en matière de protection des données. À ces fins, TCL Communication Ltd. met en œuvre et maintient des mesures techniques et organisationnelles appropriées pour protéger l'ensemble des données personnelles, par exemple contre tout traitement non autorisé ou illégal ainsi que la perte accidentelle ou la destruction ou l'endommagement de ces données personnelles de manière à ce que les mesures prises puissent fournir un niveau de sécurité approprié eu égard :

(i) aux possibilités techniques disponibles,

(ii) aux coûts de mise en œuvre de ces mesures,

(iii) aux risques découlant du traitement des données personnelles, et (iv) à la sensibilité des données personnelles traitées.

Vous pouvez accéder, examiner et modifier vos informations personnelles à tout moment en vous connectant à votre compte utilisateur, visitant votre profil utilisateur ou en nous contactant directement. Au cas où vous nous demanderiez de modifier ou supprimer vos données personnelles, nous pourrions exiger des preuves de votre identité avant que nous puissions répondre à votre demande.

#### **• LICENCES**

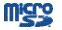

 $\ast$ 

Le logo microSD est une marque commerciale.

Le nom, la marque et les logos Bluetooth® sont la propriété de Bluetooth SIG, Inc., et l'utilisation de ces nom, marque et logos par TCL Communication Ltd. et filiales est régie par une licence. Les autres marques commerciales et noms commerciaux appartiennent à leurs détenteurs respectifs.

## ALCATEL ONETOUCH 7048X Bluetooth Declaration ID D025403

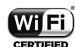

Le logo Wi-Fi est une marque de certification de la Wi-Fi Alliance.

Google, le logo Google, Android, le logo Android, Google Search ™, Google Maps™, Gmail ™, YouTube, Google Play Store, Google Latitude ™ et Hangouts ™ sont des marques commerciales de Google Inc.

Le robot Android est reproduit ou modifié à partir de l'œuvre créée et partagée par Google et utilisé selon les termes décrit dans la licence d'attribution Creative Commons 3.0 (le texte peut être affiché lorsque vous touchez et maintenez le texte **Légal Google** dans **Paramètres\A propos du téléphone\Information légale**) (1)

Vous avez fait l'achat d'un produit qui utilise les programmes open source (http://opensource.org/) mtd, msdosfs, netfilter/iptables et initrd en code objet, ainsi que d'autres sous licence (licence GNU General Public et Apache).

Nous vous fournirons, si vous en faites la demande, la copie intégrale des codes sources correspondants, dans un délai de trois ans suivant la distribution du produit par TCL Communication Ltd..

Vous pouvez télécharger les codes sources depuis le site http:// sourceforge.net/projects/alcatel/files/. Le code source est disponible gratuitement sur Internet.

<sup>(1)</sup> Cette fonction est disponible selon les pays.

## <span id="page-18-0"></span>**Informations générales.......**

- **Adresse Internet :** www.alcatelonetouch.com
- **N° Hotline Alcatel :** consultez la brochure « Services » ou notre site Web.
- **• Adresse:** Room 1910-12A, Tower 3, China HK City, 33 Canton Road, Tsimshatsui, Kowloon, Hong Kong
- **• Accéder aux marquages électronique:** Touchez **Paramètres\ Lois et sécurité** ou composez \*#07# pour avoir plus d'information sur les marquages<sup>(1)</sup>.

Sur notre site Web, vous pouvez consulter notre rubrique FAQ (Foire aux Questions). Vous pouvez également nous contacter directement par e-mail pour nous poser toute question.

Une version électronique de ce guide d'utilisation est disponible en anglais et dans d'autres langues, en fonction de la disponibilité sur le serveur :

#### **www.alcatelonetouch.com**

Votre téléphone est un émetteur-récepteur qui fonctionne sur réseau GSM quadribande (850/900/1800/1900 MHz), WCDMA quadribande (1/2/5/8) et LTE FDD (1/3/7/8/20).

# CE1588

Cet appareil est conforme aux recommandations essentielles et autres dispositions pertinentes contenues dans la Directive 1999/5/EC. Le texte intégral de la Déclaration de Conformité de votre téléphone est disponible sur le site Internet : www.alcatelonetouch.com.

## **Protection contre le vol (2)**

Votre téléphone mobile s'identifie par le biais d'un numéro de série (IMEI) inscrit sur l'étiquette de l'emballage et dans la mémoire de votre téléphone. Nous vous recommandons vivement, lors de la première utilisation, de noter ce numéro en tapant \* # 0 6 # et de le garder précieusement. Il pourra vous être demandé par la police ou par votre opérateur en cas de vol. Grâce à ce numéro, votre téléphone mobile pourra être bloqué et sera donc inutilisable par une tierce personne, même si celle-ci change la carte SIM.

## **Clause de non-responsabilité**

Selon la version logicielle de votre téléphone et les services spécifiques offerts par votre opérateur, certaines différences peuvent apparaître entre la description du manuel utilisateur et le comportement du téléphone.

- (1) Cette fonction est disponible selon les pays.
- Vérifiez la disponibilité de ce service auprès de votre opérateur.

TCL Communication Ltd. ne pourra être tenu légalement responsable desdites différences, quelles qu'elles soient, ou de leur conséquences éventuelles dont la responsabilité ne pourra être imputée qu'au seul opérateur. Ce téléphone peut contenir des données, y compris des applications et des logiciels sous forme exécutable ou de code source, soumises par des tiers en vue de leur ajout dans le présent téléphone (« Données de tierces parties »). Toutes les données de tierces parties incluses dans ce téléphone sont fournies « telles quelles », sans garantie d'aucune sorte, expresse ou implicite, y compris sans garantie implicite de qualité marchande, d'adéquation à un objectif ou un usage particulier/ une application tierce, d'interopérabilité avec d'autres données ou applications de l'acheteur et de non-atteinte aux droits d'autrui. L'acheteur reconnaît que TCL Communication Ltd. satisfait toutes les obligations de qualité lui incombant en tant que fabricant de téléphones et d'appareils mobiles en matière de droits de propriété intellectuelle.

TCL Communication Ltd. ne saurait, à aucun moment, être tenu responsable de l'incapacité ou de l'impossibilité des données de tierces parties à fonctionner sur ce téléphone ou en interaction avec d'autres appareils de l'acheteur. Dans la mesure permise par la loi, TCL Communication Ltd. décline toute responsabilité envers toute réclamation, revendication, poursuite ou action en justice et, plus spécifiquement, mais de façon non restrictive, toute action en responsabilité civile délictuelle, s'appuyant sur une supposition quelconque de responsabilité découlant de l'utilisation, par quelque moyen que ce soit, ou de la tentative d'utilisation desdites données de tierces parties. En outre, les présentes données de tierces parties, mises à disposition gratuitement par TCL Communication Ltd., pourront être sujettes ultérieurement à des mises à jour ou des mises à niveau payantes. TCL Communication Ltd. décline toute responsabilité à l'égard de tels coûts supplémentaires, dont la prise en charge incombe au seul acheteur. La disponibilité des applications peut varier en fonction des pays et des opérateurs. La liste des applications et logiciels potentiellement fournis avec les téléphones ne doit en aucun cas être considérée comme un engagement de la part de TCL Communication Ltd.. L'acheteur doit utiliser cette liste à titre d'information uniquement. Par conséquent, TCL Communication Ltd. ne peut être tenu responsable de l'absence de disponibilité d'une ou plusieurs applications souhaitée(s) par et à l'usage de l'utilisateur, étant donné que cette disponibilité dépend du pays et de l'opérateur auquel est abonné l'acheteur. TCL Communication Ltd. se réserve le droit, à tout moment, d'ajouter à ses téléphones ou de supprimer de ses téléphones des données de tierces parties sans préavis. En aucun cas TCL Communication Ltd. ne pourra être tenu responsable par l'acheteur pour toute conséquence d'un tel retrait pour l'acheteur à l'égard de l'utilisation ou de la tentative d'utilisation de telles applications et données de tierces parties.

## <span id="page-19-0"></span>**Garantie �������������������������������**

Votre téléphone est garanti contre tout défaut de conformité qui pourrait apparaître, dans des conditions normales d'utilisation pendant la durée de garantie de douze (12) mois (1) à compter de la date d'achat de votre téléphone, telle que figurant sur votre preuve d'achat.

Les batteries<sup>(2)</sup> et accessoires vendus avec votre téléphone sont aussi garantis contre tout défaut de conformité qui pourrait apparaître, dans des conditions normales d'utilisation pendant la durée de six (6) mois <sup>(1)</sup> à compter de la date d'achat de votre téléphone, telle que figurant sur votre preuve d'achat.

En cas de constat d'un défaut de conformité de votre téléphone qui en empêche une utilisation normale, vous devez aviser immédiatement votre revendeur et lui présenter votre téléphone avec une preuve d'achat.

Si le défaut de conformité est confirmé, tout ou partie de votre téléphone sera remplacé ou réparé. La réparation ou le remplacement pourra être effectué avec des produits remis à neuf et dont les fonctionnalités sont équivalentes à celles des produits neufs. Si votre téléphone a été réparé, il est couvert par une garantie de un (1) mois pour le même défaut.

La présente garantie couvre les pièces et les frais de main d'œuvre à l'exclusion de tout autre coût.

La présente garantie ne s'applique pas aux défauts de votre téléphone et/ ou de votre accessoire occasionnés par (sans limitation) :

- 1) le non-respect des instructions d'utilisation ou d'installation, ou des normes techniques et de sécurité en vigueur dans la zone géographique d'utilisation ;
- 2) une association ou une intégration dans des équipements non fournis ou non recommandés par TCL Communication Ltd. ;
- 3) toute modification ou réparation par des personnes non autorisées par TCL Communication Ltd. ou ses filiales, ou votre revendeur ;
- 4) la modification, le réglage ou l'altération de logiciel ou de matériel effectué par des individus non autorisées par TCL Communication Ltd.,
- 5) des intempéries, la foudre, un incendie, l'humidité, des infiltrations de liquide ou de nourriture, des produits chimiques, le téléchargement de fichiers, un choc, une surtension, la corrosion ou l'oxydation…

Votre téléphone ne sera pas réparé ou remplacé si les marques ou les numéros de série (IMEI) ont été effacés ou modifiés.

- La durée de cette garantie légale peut varier dans votre pays.
- L'autonomie en communication, en veille ainsi que le cycle de vie total d'une batterie rechargeable d'un téléphone mobile Alcatel dépendent des conditions d'usage et des configurations du réseau. S'agissant d'un consommable, les spécifications indiquent que vous devriez obtenir un fonctionnement optimal de votre téléphone au cours des six premiers mois de l'achat et pendant environ 200 charges.

Les dispositions ci-dessus constituent les seules garanties à l'exclusion de toute autre garantie qu'elle soit écrite ou verbale, expresse ou implicite, et quelle qu'en soit sa nature, mais cette garantie s'ajoute aux garanties légales qui peuvent exister dans votre pays ou votre juridiction.

TCL Communication Ltd. ou ses filiales ne seront, en aucun cas, tenus responsables des dommages directs ou indirects de quelque nature qu'ils soient, y compris et sans limitation, la perte d'exploitation, le manque à gagner ou la perte de données, dans la mesure où ces motifs peuvent être révoqués légalement.

Dans certains pays ou états, l'exclusion ou la limitation des dommages directs et indirects, ou la limitation de la durée des garanties implicites n'est pas autorisée, par conséquent, lesdites limitations et exclusions susmentionnées pourraient ne pas s'appliquer à vous.

## Dépannage ..............................

Avant de contacter le service après-vente, nous vous conseillons de suivre les instructions ci-dessous :

- Pour un fonctionnement optimal, il est conseillé de recharger complètement la batterie  $($
- Évitez d'enregistrer un trop grand nombre de données dans la mémoire de votre téléphone ; les performances de l'appareil pourraient en être diminuées.
- Choisissez l'option **Restaurer valeurs d'usine** et l'outil de mise à niveau pour formater le téléphone ou mettre le logiciel à niveau (pour restaurer la configuration usine, appuyez sur les touches **Marche-Arrêt** et **Volume haut** en même temps). TOUTES les données utilisateur du téléphone (contacts, photos, messages, fichiers et applications téléchargées) seront définitivement perdues. Il est fortement recommandé de réaliser une sauvegarde complète des données de votre téléphone et de votre profil via Smart Suite avant d'effectuer le formatage et la mise à niveau.

Procédez aux vérifications suivantes :

#### **Mon téléphone ne s'allume pas ou reste bloqué**

• Si le téléphone ne s'allume pas, mettez-le en charge pendant au moins 20 minutes pour que la batterie soit rechargée au minimum. Ensuite, essayez de nouveau de l'allumer.

- Si le téléphone ne démarre pas pendant l'animation de mise en marche/d'arrêt et que vous ne pouvez pas accéder à l'interface utilisateur, appuyez de manière prolongée sur la touche de réduction du volume pour passer en mode sécurisé. Vous éliminez ainsi tous les problèmes de démarrage anormal du système d'exploitation dus à des APK tiers.
- Si aucune de ces deux méthodes ne fonctionne, réinitialisez le téléphone à l'aide des touches Marche-Arrêt et Augmentation du volume en les maintenant appuyées simultanément.

## **Mon téléphone ne répond pas depuis quelques minutes**

• Redémarrez votre téléphone en maintenant la touche **Marche-Arrêt** enfoncée.

#### **Mon téléphone s'éteint tout seul**

- Vérifiez que votre clavier est verrouillé lorsque vous n'utilisez pas votre téléphone, et assurez-vous que la touche **Marche-Arrêt**  ne s'active pas toute seule en raison du déverrouillage du clavier.
- Vérifiez le niveau de charge de la batterie.

#### **Mon téléphone ne se charge pas correctement**

- Vérifiez que votre batterie n'est pas complètement déchargée. Si la batterie est restée déchargée pendant une période prolongée, 20 minutes peuvent s'écouler avant que l'indicateur de charge de la batterie ne s'affiche à l'écran.
- Vérifiez que la charge s'effectue dans des conditions normales (entre  $0^{\circ}$ C et +40  $^{\circ}$ C).
- À l'étranger, vérifiez la compatibilité des prises de courant.

#### **Mon téléphone ne parvient pas à se connecter à un réseau ou le message « Aucun service » s'affiche**

- Essayez de capter le réseau ailleurs.
- Vérifiez la couverture du réseau auprès de votre opérateur.
- Vérifiez la validité de votre carte SIM auprès de votre opérateur.
- Essayez la sélection manuelle du réseau ou des réseaux disponibles.
- Essayez de vous connecter ultérieurement si le réseau est saturé.

#### **Mon téléphone ne peut pas se connecter à Internet**

- Vérifiez que le numéro IMEI (en composant le \*#06#) est le même que celui indiqué sur la carte de garantie ou la boîte du téléphone.
- Vérifiez que le service d'accès à Internet de votre carte SIM est disponible.
- Vérifiez les paramètres de connexion Internet de votre téléphone.
- Assurez-vous que vous vous trouvez à un endroit couvert par le réseau.
- Essayez de vous connecter ultérieurement ou ailleurs.

## **Carte SIM non valide**

- Vérifiez que la carte SIM est insérée correctement (voir "**Insérer ou retirer la carte SIM**").
- Vérifiez que la puce de votre carte SIM n'est pas abîmée ou rayée.
- Vérifiez que le service de votre carte SIM est disponible.

#### **Impossible d'émettre un appel**

- Vérifiez que vous avez composé un numéro valide et appuyez sur **Q**
- Pour les appels internationaux, vérifiez les codes pays/zones.
- Vérifiez que votre téléphone est connecté à un réseau, et que celuici n'est pas saturé ou indisponible.
- Vérifiez l'état de votre abonnement auprès de votre opérateur (crédit, validité de la carte SIM, etc.).
- Vérifiez que vous n'avez pas interdit les appels sortants.
- Vérifiez que votre téléphone n'est pas en mode avion.

#### **Impossible de recevoir des appels**

- Vérifiez que votre téléphone est allumé et connecté à un réseau (vérifiez que le réseau n'est pas saturé ou indisponible).
- Vérifiez l'état de votre abonnement auprès de votre opérateur (crédit, validité de la carte SIM, etc.).
- Vérifiez que vous n'avez pas activé le renvoi d'appel.
- Vérifiez que vous n'avez pas interdit certains appels.
- Vérifiez que votre téléphone n'est pas en mode avion.

## **Le nom ou le numéro de mon interlocuteur n'apparaît pas lors de la réception d'un appel**

- Vérifiez que vous êtes abonné à ce service auprès de votre opérateur.
- Votre correspondant a masqué son numéro.

#### **Je ne trouve pas mes contacts**

- Vérifiez que votre carte SIM n'est pas endommagée.
- Vérifiez que votre carte SIM est insérée correctement.
- Importez dans le téléphone tous les contacts de la carte SIM.

## **La qualité sonore des appels n'est pas optimale**

- En cours de communication, vous pouvez régler le volume au moyen de la touche **Volume haut/bas**.
- Vérifiez la réception du réseau .
- Vérifiez que le récepteur, le connecteur et le haut-parleur de votre téléphone sont propres.
- Assurez-vous que le microphone, le récepteur ou le haut-parleur sont bien secs et propres, si l'appareil a été immergé dans l'eau.

### **Je ne peux pas utiliser certaines fonctions décrites dans le manuel**

- Vérifiez la disponibilité de ce service dans votre abonnement auprès de votre opérateur.
- Vérifiez si cette fonction ne nécessite pas l'utilisation d'un accessoire ALCATEL ONETOUCH.

## **Aucun numéro n'est composé lorsque je sélectionne un numéro dans mon répertoire**

- Vérifiez que vous avez enregistré ce numéro correctement.
- Vérifiez que vous avez sélectionné le préfixe du pays lorsque vous appelez à l'étranger.

#### **Je ne peux plus ajouter de contacts dans mon répertoire**

• Vérifiez que le répertoire de votre carte SIM n'est pas plein ; supprimez des fiches ou enregistrez des fiches dans le répertoire du téléphone (répertoires professionnel ou personnel).

## **Mes correspondants ne peuvent pas laisser de message sur ma messagerie**

• Vérifiez la disponibilité de ce service auprès de votre opérateur.

#### **Je ne peux pas accéder à mon répondeur**

- Vérifiez que le numéro du répondeur de votre opérateur est bien enregistré dans « Numéro de messagerie vocale ».
- Essayez plus tard si le réseau est occupé.

#### **Je ne peux ni envoyer, ni recevoir de MMS**

- Vérifiez la mémoire de votre téléphone : elle est peut-être pleine.
- Vérifiez la disponibilité de ce service et les paramètres MMS auprès de votre opérateur
- Vérifiez le numéro du centre serveur ou votre profil MMS auprès de votre opérateur.
- Essayez plus tard, le centre serveur est peut-être saturé.

#### **Code PIN de la carte SIM verrouillé**

• Contactez votre opérateur pour obtenir le code PUK de déblocage.

## **Je n'arrive pas à connecter mon téléphone à mon ordinateur**

- Installez Smart Suite.
- Vérifiez que votre pilote USB est installé correctement.
- Ouvrez le panneau des notifications pour vérifier si l'agent Smart Suite est activé.
- Vérifiez que votre ordinateur répond aux spécifications requises pour l'installation d'Smart Suite.
- Vérifiez que vous utilisez bien le câble fourni dans la boîte.

## **Je n'arrive pas à télécharger de nouveaux fichiers**

- Vérifiez que votre téléphone dispose d'un espace mémoire suffisant pour votre téléchargement.
- Sélectionnez la carte microSD comme emplacement de stockage de vos fichiers téléchargés.
- Vérifiez l'état de votre abonnement auprès de votre opérateur.

## **Le téléphone n'est pas reconnu par d'autres appareils via Bluetooth**

- Assurez-vous que Bluetooth est activé et que votre téléphone est visible par d'autres utilisateurs.
- Vérifiez que la distance entre les deux téléphones correspond à la portée de détection Bluetooth.

### **Comment prolonger la durée de vie de votre batterie**

- Vérifiez que vous avez respecté le temps de charge complet (3 heures minimum).
- Après une charge partielle, l'indicateur de niveau de charge peut ne pas être exact. Attendez au moins 20 minutes après avoir débranché le chargeur pour obtenir une indication exacte.
- Réglez au besoin la luminosité de l'écran.
- Choisissez un intervalle de consultation automatique des e-mails le plus long possible.
- Mettez à jour manuellement les actualités et les informations météorologiques, ou augmentez leur intervalle de consultation automatique.
- Fermez les applications exécutées en arrière-plan si vous ne les utilisez pas pendant une période prolongée.
- Désactivez les fonctions Bluetooth, Wi-Fi ou GPS lorsqu'elles ne sont pas utilisées.

**La température du téléphone augmente si vous l'utilisez de façon prolongée pour passer des appels, jouer à des jeux, naviguer sur Internet ou lancer d'autres applications complexes.**

• Ce réchauffement est une conséquence normale du traitement d'un volume de données excessif par le processeur. Mettre fin aux actions citées précédemment permet de ramener le téléphone à une température normale.

#### **Comment m'assurer de l'étanchéité du téléphone à l'eau**

L'appareil peut être endommagé si ses pièces internes sont en contact avec de l'eau ou de la poussière. Suivez soigneusement ces conseils afin d'éviter d'endommager l'appareil :

- Vérifiez que le cache de la carte SIM / SD ainsi que les autres caches ou couvercles sont bien fermés.
- N'immergez pas l'appareil à une profondeur de plus d'un mètre et ne le laissez pas dans l'eau pendant plus de 30 minutes.
- N'immergez pas l'appareil dans des eaux à fort courant, comme les vagues de l'océan ou des chutes d'eau.
- N'ouvrez pas les couvercles ou caches de l'appareil si celui-ci se trouve dans l'eau ou dans un endroit humide comme une piscine ou une salle de bain.
- L'écran tactile et certaines autres fonctions peuvent ne pas fonctionner correctement si l'appareil est utilisé dans l'eau.

## **Le téléphone détecte que le kit piéton est branché alors que ce n'est pas le cas**

• Si l'appareil a été immergé dans de l'eau et que de l'eau a pénétré dans la prise audio, l'écran peut afficher le message « Le kit piéton est branché » ou l'icône  $\blacksquare$  dans la zone de notification. La situation reviendra à la normale dès que la prise audio sera sèche.

ALCATEL est une marque déposée d'Alcatel-Lucent et est utilisée sous licence par TCL Communication Ltd.

© Copyright 2015 TCL Communication Ltd. Tous droits réservés

TCL Communication Ltd. se réserve le droit de modifier sans préavis les caractéristiques de ses matériels.

Toutes les sonneries « Signature » intégrées à votre téléphones ont été composées, arrangées et mixées par NU TROPIC (Amar Kabouche)